# Fiche d'information<br>Mon site web

### **Qu'est-ce que mon** *Site web* **?**

Si vous êtes membre de l'APB et titulaire ou propriétaire d'une pharmacie, vous avez accès, via votre profil sur *MyAPB*, au module *Site web*. Celui-ci vous permet de créer, d'activer et de gérer vousmême un site web pour votre pharmacie qui aura pour adresse *alias.pharmacie.be* (l'alias étant, par exemple, le nom de votre pharmacie).

#### **Comment travailler dans mon** *Site web ?*

Une fois connecté(e) à notre site web, vous verrez votre nom en haut à droite de l'écran. Passez dessus avec le pointeur de votre souris et cliquez sur le module *Ma pharmacie*. Vous trouvez l'onglet Site web dans la barre de menu sous données publiques <sup>1</sup>.

Si vous êtes titulaire ou propriétaire d'officine et que votre profil sur MyAPB est lié à une pharmacie (c.-à-d. vous pouvez gérer les données de cette pharmacie ainsi que les droits d'accès de votre équipe officinale via le module *Ma Pharmacie*), vous avez automatiquement accès à l'onglet *Site* web où vous pouvez modifier, ajouter ou supprimer des données de votre site web .

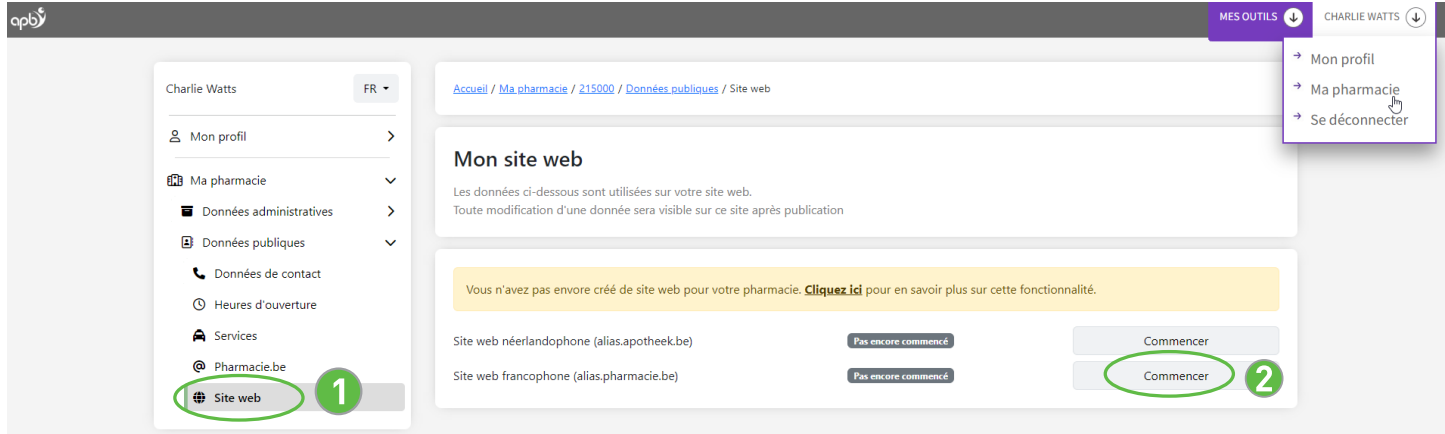

Après avoir cliqué sur « Commencer », vous pouvez saisir ou adapter toutes les données nécessaires pour le site web de votre pharmacie<sub>2</sub>.

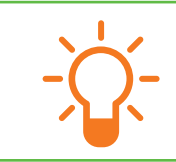

Vous êtes propriétaire ou titulaire d'officine, mais votre profil n'est pas encore lié à une pharmacie ? Ajoutez cette fonction via *Mon profil*. Pour ce faire, consultez la fiche d'information *Mon profil*.

# Fiche d'information<br>Mon site web

(écran 3) Lorsque vous avez complété les données nécessaires pour créer le site web de votre pharmacie, vous pouvez le mettre en ligne en cliquant sur « Publier ». Vous pourrez ensuite visualiser la force de votre site web ainsi que quelques conseils pour l'améliorer.

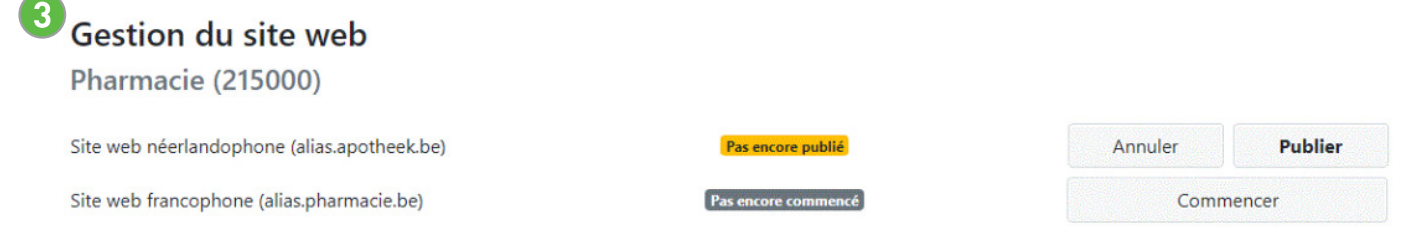

Remplissez toutes les informations utiles et nécessaires pour votre site. Cliquez ensuite sur 'Publier' lorque vous êtes prêt(e). Le site sera en liqne endéans **l'heure** 

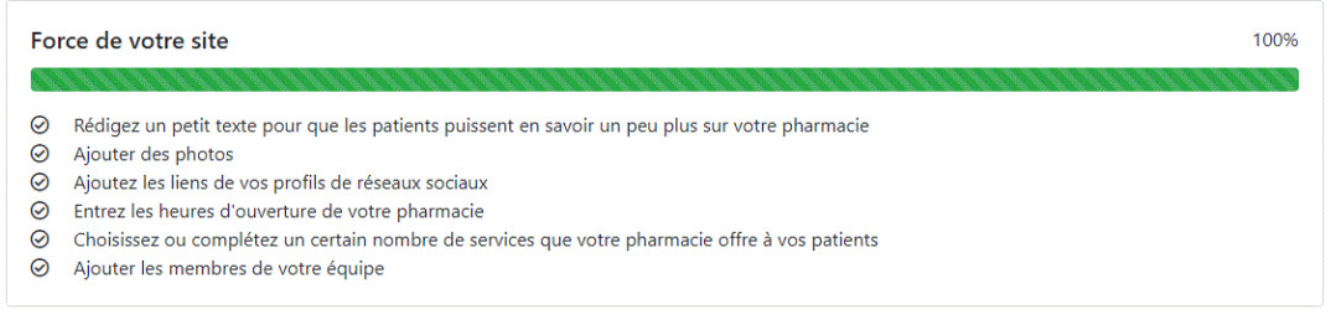

## **Questions fréquentes :**

#### **Puis-je créer un site web pour plusieurs pharmacies ?**

Non, vous devez publier un site web distinct pour chacune de vos pharmacies.

#### **Puis-je** *uploader* **mes propres photos sur**  *Mon site web* **?**

Vous pouvez *uploader* maximum 3 photos dans « données générales ». Pour l'image principale de la page d'accueil de votre site web, vous devez choisir parmi la sélection proposée.

## **Puis-je publier mon site web en 2 langues ?**

C'est tout à fait possible. Mais vous devez créer un site web par langue (*alias.pharmacie.be* pour votre site francophone et *alias.apotheek.be* pour votre site néerlandophone).

#### **Que faire si je dispose déjà de mon propre nom de domaine ? Puis-je continuer à l'utiliser ?**

Oui, il vous suffit de remplir une demande de redirection d'un nom de domaine vers un site web *alias.pharmacie.be* ou *alias.apotheek.be*. Vous pouvez demander ce document par mail au servicemembres@apb.be. Une fois complété, renvoyez-le par mail à l'APB.

### **A partir de quand mon nouveau site web sera-t-il en ligne ?**

Pour rendre votre site visible au grand public, il est nécessaire, après l'avoir créé, de cliquer sur le bouton « Publier », tant pour *alias.pharmacie.be* que pour *alias.apotheek.be*.

**Attention :** quelques minutes de patience sont nécessaires avant que votre site web ne soit en ligne.

## **Pour toute question, n'hésitez pas à contacter le service Membres :**

02/285.42.17  $\omega$  servicemembres@apb.be

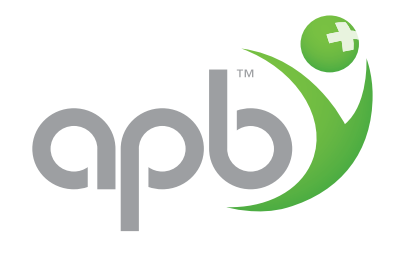